# enterprise europe<br>network

# **Virtual - Qatar Matchmaking & Exhibition 2022 22-24 febbraio 2022 | Online event**

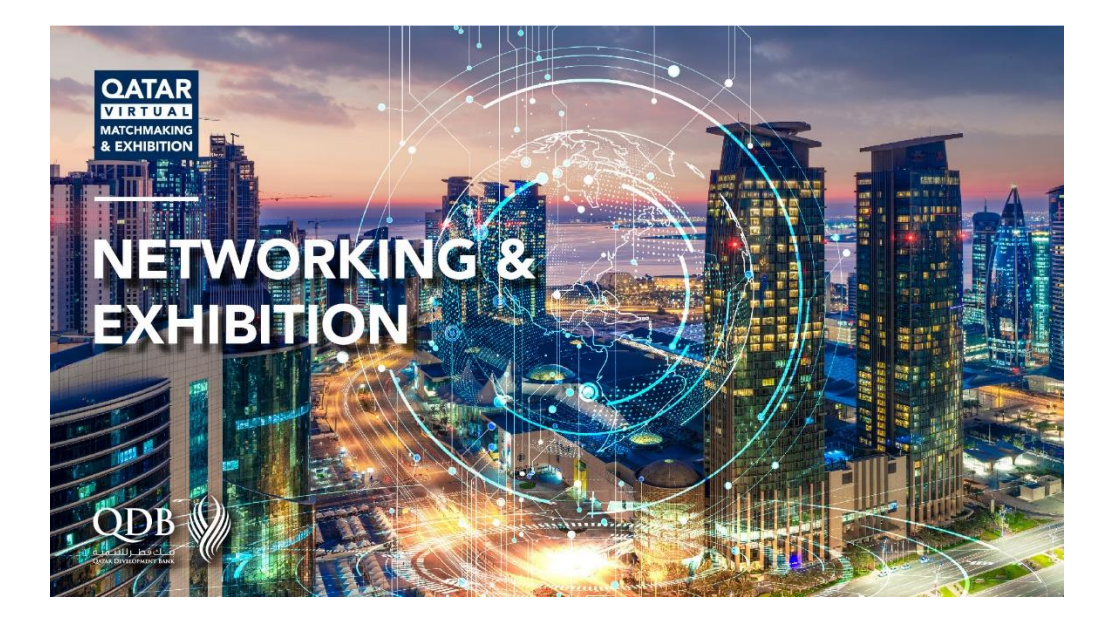

La rete Enterprise Europe Network, di cui Confindustria Emilia-Romagna è parte, organizza assieme a EEN Qatar e alla Qatar Development Bank, la quarta edizione di "Virtual Qatar Matchmaking & Exhibition", evento virtuale di matchmaking che si **terrà on line sulla piattaforma dedicata dal 22 al 24 febbraio 2022.**

Obiettivo dell'iniziativa è creare opportunità di partnership internazionali tra aziende, distributori, importatori, rappresentanti istituzionali e attori dei settori target:

- Plastica e Packaging
- Edilizia e materiali da costruzione
- Prodotti chimici
- Apparecchi elettrici
- Prodotti della Carta
- Food & Beverage
- ICT
- Farmaceutico, apparecchi medicali e filiera correlata
- Fast-Moving Consumer Goods (FMCG)

Dal suo avvio nel 2020, l'evento ha coinvolto oltre 2500 partecipanti, provenienti da 50 Paesi, che hanno realizzato più di 2000 incontri b2b.

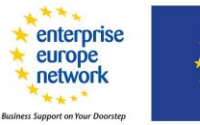

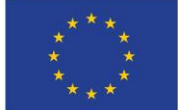

*Questo progetto è stato cofinanziato dall'Unione Europea attraverso il programma SMP-COSME-2021-EEN*

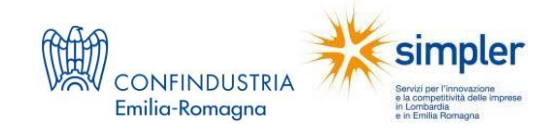

#### **Settori target:**

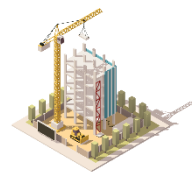

Construction, Building Materials, Chemicals & **Electrical Equipment** 

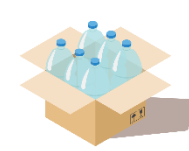

Plastic & Packaging

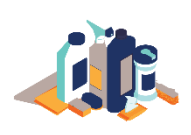

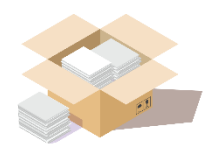

**Chemical Products** 

Paper Products

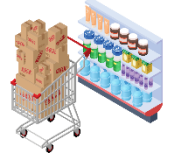

Fast-moving consumer

goods

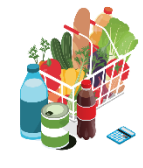

Food & Beverage

Pharma, Healthcare & **Medical Equipment** 

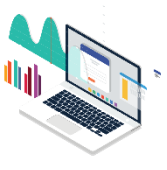

**ICT Services** 

#### **Perché partecipare**:

- Incontrare partner commerciali internazionali durante incontri one-to-one sulla base di un'agenda personale predefinita
- Presentare e costruire nuove idee progettuali e partnership a livello internazionale
- Creare contatti internazionali ed espandere il proprio network

#### **Quando:**

22-24 febbraio 2022

#### **Costi:**

La partecipazione all'evento è **gratuita**.

#### **Come iscriversi:**

## **Per partecipare all'iniziativa è necessario registrarsi entro il 23 febbraio 2022 tramite l'apposita piattaforma on line: https://matchmaking.qdb.qa/**

- Selezionare **CONFINDUSTRIA EMILIA-ROMAGNA come support office.**
- Specificare le **fasce orarie** di disponibilità e compilare in inglese il **proprio profilo,** costituito dalla descrizione della propria organizzazione e **almeno un campo nella sezione "marketplace"** (richiesta o offerta di prodotto, servizio, partnership, progetto, expertise, investimento). E' possibile inserire uno o più elementi all'interno del marketplace. Il profilo andrà a costituire il catalogo on-line.
- Assicurarsi di aver spuntato il riquadro "**matchmaking session**" se si desidera richiedere incontri con altri partecipanti ed inserito il corretto fuso orario.
- Consultare il catalogo on-line dei partecipanti e **selezionare chi si desidera incontrare**.
- Inviare la richiesta di incontri proponendo giorno e slot orario per l'incontro.

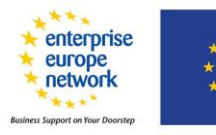

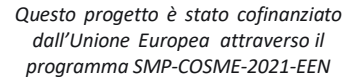

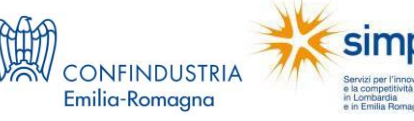

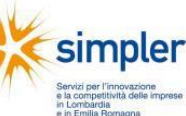

- Allo stesso tempo si possono ricevere e-mail di richieste incontro da parte di altri partecipanti. **Tali richieste** vanno **accettate o rifiutate in caso di non interesse**, altrimenti rimarranno "sospese". Solo le richieste di incontro accettate andranno a costituire la **propria agenda individuale**.
- La propria agenda di incontri, con i meeting confermati, è sempre disponibile on line nella sua versione più aggiornata nella sezione "my agenda" del proprio profili b2match.
- Poco prima che inizi l'incontro è necessario accedere alla piattaforma B2match per avviare l'incontro. Gli incontri avranno **durata di 20 minuti**. Chiediamo di rispettare la tempista per assicurare la buona riuscita dell'evento
- La piattaforma B2match ha un sistema di videoconferenza integrato che si avvia attraverso il browser internet. Non è necessario installare software aggiuntivi

### **Come realizzare un incontro:**

- Accedere al proprio profilo (facendo log-in). Non è necessario l'utilizzo di alcun software aggiuntivo. Si consiglia di avere una versione aggiornata del proprio browser (es. Mozilla, Firefox, Google Chrome).
- Selezionare la sezione "meetings" per visualizzare l'agenda degli incontri confermati e pochi minuti prima dell'orario definito per ciascun incontro cliccare su "camera – button".
- Il meeting on line apparirà in una nuova finestra (accettare l'utilizzo del microfono e, se si desidera, della telecamera).
- Nel caso il partner non si presentasse all'incontro, utilizzare il pulsante "message" e richiedere che si colleghi. Altrimenti riprogrammare l'incontro per un altro orario.
- Ricordiamo che **CONFINDUSTRIA EMILIA-ROMAGNA è il Support Office da selezionare al momento della registrazione.**

#### **SCADENZE**

**23 febbraio** : termine ultimo per l'iscrizione **8-24 febbraio**: richiesta appuntamenti **22-24 febbraio**: incontri bilaterali

**PER INFORMAZIONI E ASSISTENZA**

Confindustria Emilia-Romagna Tel. (+39) 051 3399940-960 Email: [simpler@confind.emr.it](mailto:simpler@confind.emr.it)

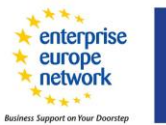

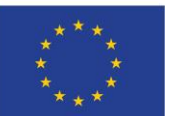

*Questo progetto è stato cofinanziato dall'Unione Europea attraverso il programma SMP-COSME-2021-EEN*

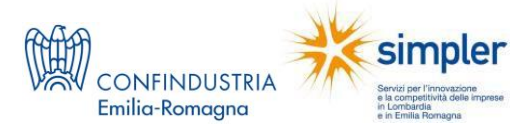